# **Automatyczne generowanie zamówień**

System Firmatic daje możliwość generowania dokumentów w trybie automatycznym. W trybie automatycznym mogą być generowane i wysyłane na wskazane adresy mailowe zamówienia własne w oparciu o zdefiniowane minimalne stany magazynowe. Kwestie techniczne dotyczące konfiguracji opisano [tutaj](http://www.firmatic.pl/dokuwiki/doku.php?id=cron).

Do automatycznego generowania zamówień potrzebne są dwa pliki konfiguracyjne:

- /u/klient/firmatic/web/cron/gen\_zam.txt jest w nim wskazany użytkownik, który generuje zamówienia
- /u/klient/firmatic/web/cron/gen\_zam2.txt są w nim wskazane symbole zamówień (wzorcowe i generowane)

## **Tworzenie i zasada działania zamówień automatycznych**

Zamówienia automatyczne tworzone są według wzoru opisanego w **Zamówieniu wzorcowym** oraz na podstawie minimalnych stanów magazynowych wskazanych w kartotece Towarów i usług.

#### **Zamówienia wzorcowe**

Dla każdego kontrahenta, dla którego mają być generowane zamówienia automatyczne tworzy się zamówienie wzorcowe (symbol takiego zamówienia trzeba najpierw zdefiniować w: Specjalne→Słowniki→Symboli dokumentów).

Do nagłówka zamówienia wzorcowego wprowadza się takie dane, jakie mają znajdować się w nagłówkach zamówień generowanych automatycznie.

Do treści zamówienia wzorcowego wprowadza się towary, które mają być zamawiane. Nie podaje się natomiast ilości zamawianych towarów - początkowo powinna wynosić zero dla wszystkich towarów.

Można określić **minimalną wartość** zamówienia wzorcowego. W tym celu należy w treści zamówienia wzorcowego tak dobrać ilości towarów, aby sumaryczna wartość zamówienia odpowiadała ustalonej z dostawcą wartości minimalnej. Tak ustalona wartość minimalna będzie następnie porównywana z wartością wygenerowanego przez automat zamówienia.

Zamówienie wzorcowe powinno zawsze być zatwierdzone i zamknięte.

#### **Generowanie zamówień**

Po utworzeniu zamówień wzorcowych oraz stworzeniu plików konfiguracyjnych, w określonych terminach będą generowały się zamówienia własne.

Procedura sprawdza wszystkie towary znajdujące się w poszczególnych zamówieniach wzorcowych i porównuje ich stany magazynowe z ilością minimalną wpisaną w kartotece Towarów i usług. Jeśli ilość towaru na stanie jest mniejsza od ilości minimalnej, brakująca ilość jest dopisywana do zamówienia.

Ilości liczone są według poniższego wzoru:

ilość zamawiana = ilość minimalna - stan magazynowy - ilość z niezamkniętych zamówień (zamknięte zamówienia nie są uwzględniane przy generowaniu zamówień automatycznych)

Po porównaniu ilości wszystkich towarów z zamówienia wzorcowego, procedura sprawdza, czy wartość wygenerowanego zamówienia jest większa bądź równa wartości minimalnej zamówienia wzorcowego. Jeśli jest większa, zamówienie jest tworzone, jeśli nie, zamówienie jest kasowane i wysyłany jest e-mail z informacją o tym zdarzeniu.

### **Adresy e-mail**

Zamówienia automatyczne oraz informacja o tym, że zamówienie nie zostało wygenerowane z powodu zbyt małej wartości wysyłane są automatycznie mailem na adres, który wskazany jest w kartotece kontrahenta, którego dotyczy zamówienie wzorcowe. Jeśli zamówienia nie mają trafiać bezpośrednio do klienta, lecz do wyznaczonego użytkownika systemu, należy podać adres e-mail tego użytkownika w kartotece poszczególnych kontrahentów.

From: <http://www.firmatic.pl/dokuwiki/> - **Firmatic**

Permanent link: **[http://www.firmatic.pl/dokuwiki/doku.php?id=automatyczne\\_generowanie\\_zamowien&rev=1386084211](http://www.firmatic.pl/dokuwiki/doku.php?id=automatyczne_generowanie_zamowien&rev=1386084211)**

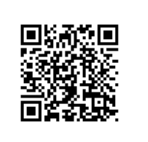

Last update: **2013/12/03 16:23**